### ГОСУДАРСТВЕННОЕ БЮДЖЕТНОЕ ПРОФЕССИОНАЛЬНОЕ ОБРАЗОВАТЕЛЬНОЕ УЧРЕЖДЕНИЕ ИРКУТСКОЙ ОБЛАСТИ «БРАТСКИЙ ПРОМЫШЛЕННЫЙ ТЕХНИКУМ»

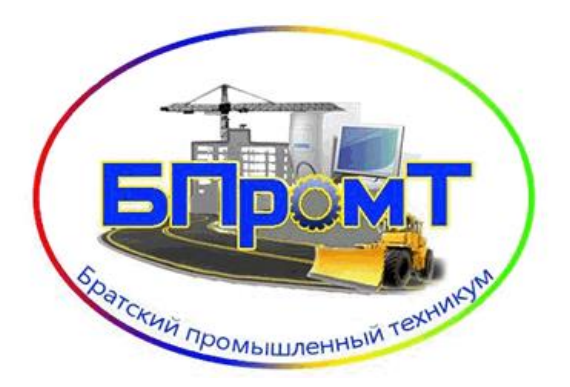

## **УЧЕБНО-МЕТОДИЧЕСКИЙ КОМПЛЕКС**

# **ПО ДИСЦИПЛИНЕ ИНФОРМАТИКА**

*по специальности*

**23.02.04 Техническая эксплуатация подъемно-транспортных, строительных, дорожных машин и оборудования (в строительстве) ДЛЯ СТУДЕНТОВ ЗАОЧНОЙ ФОРМЫ ОБУЧЕНИЯ**

**Братск, 2022**

**Составитель:** Петухова Е.Г., преподаватель ГБПОУ ИО БПромТ

Учебно-методический комплекс по дисциплине *информатика* составлен в соответствии с требованиями к результатам освоения дисциплины, изложенными в Федеральном государственном образовательном стандарте среднего профессионального образования по специальности *23.02.04 Техническая эксплуатация подъемно-транспортных, строительных, дорожных машин и оборудования (в строительстве)*, утвержденном приказом Министерства образования и науки РФ от «22» апреля 2014 г. № 386.

Учебно-методический комплекс по дисциплине (далее УМКД) *информатика* является частью основной профессиональной образовательной программы ГБПОУ ИО БПромТ по *23.02.04 Техническая эксплуатация подъемно-транспортных, строительных, дорожных машин и оборудования (в строительстве).*

Учебно-методический комплекс по дисциплине *информатика* адресован студентам заочной формы обучения.

УМКД включает теоретический блок, задания по выполнению домашней контрольной работы.

**Рецензент:** Фамилия И.О., преподаватель, Братский промышленный техникум *общеобразовательных дисциплин*

Настоящая разработка рассмотрена цикловой комиссией

Протокол №  $or \leftarrow \rightarrow \underline{2022r}$ .

Председатель ЦК *Корепанова И.А.*

Учебно-методический комплекс по дисциплине *информатика* создан Вам в помощь при выполнении самостоятельной работы и подготовке к итоговому контролю по дисциплине.

УМК по дисциплине включает теоретический блок, примеры практических занятий, вопросы для самоконтроля, задания контрольной работы.

Приступая к изучению учебной дисциплины, Вы должны внимательно изучить список рекомендованной основной и вспомогательной литературы. Из всего массива рекомендованной литературы следует опираться на литературу, указанную как основную.

По каждой теме в УМК перечислены основные понятия и термины, вопросы, необходимые для изучения (план изучения темы), а также краткая информация по каждому вопросу из подлежащих изучению.

В процессе изучения дисциплины большая часть часов отводится на самостоятельную внеаудиторную работу, которая является основной частью усвоения дисциплины и выполняется в межсессионный период, включающая*, домашнюю контрольную работу.*

Освоение дисциплины требует обязательного выполнения одной контрольной работы.

В результате освоения дисциплины Вы должны уметь:

В результате освоения дисциплины обучающийся должен уметь: использовать изученные прикладные программные средства;

В результате освоения дисциплины обучающийся должен знать:

- основные понятия автоматизированной обработки информации,
- общий состав и структуру электронно-вычислительных машин и вычислительных систем;
- базовые системные продукты и пакеты прикладных программ

В результате освоения дисциплины у Вас должны формироваться общие компетенции (ОК):

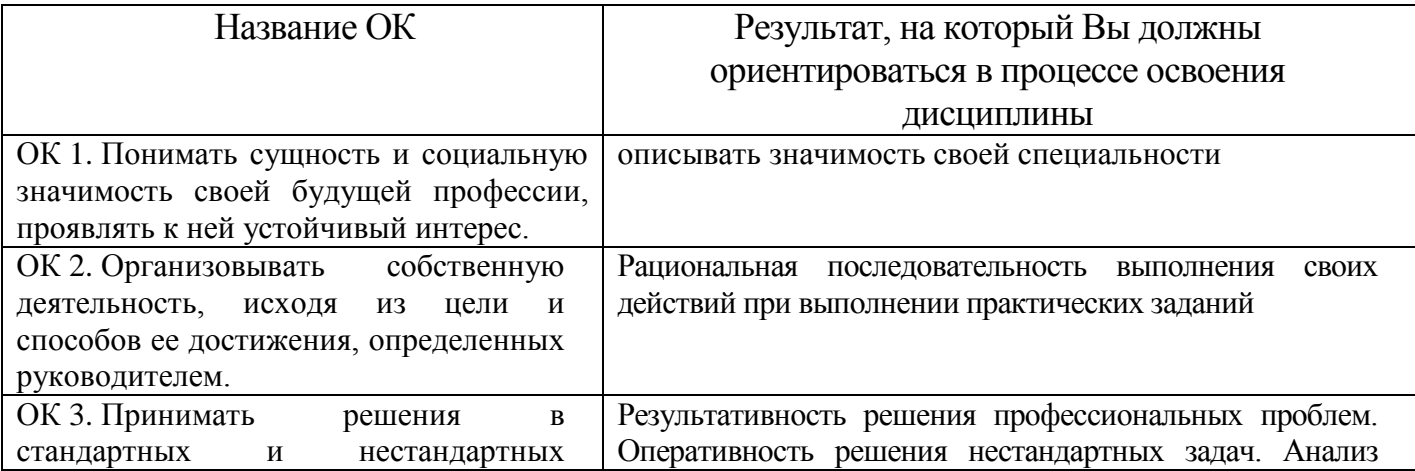

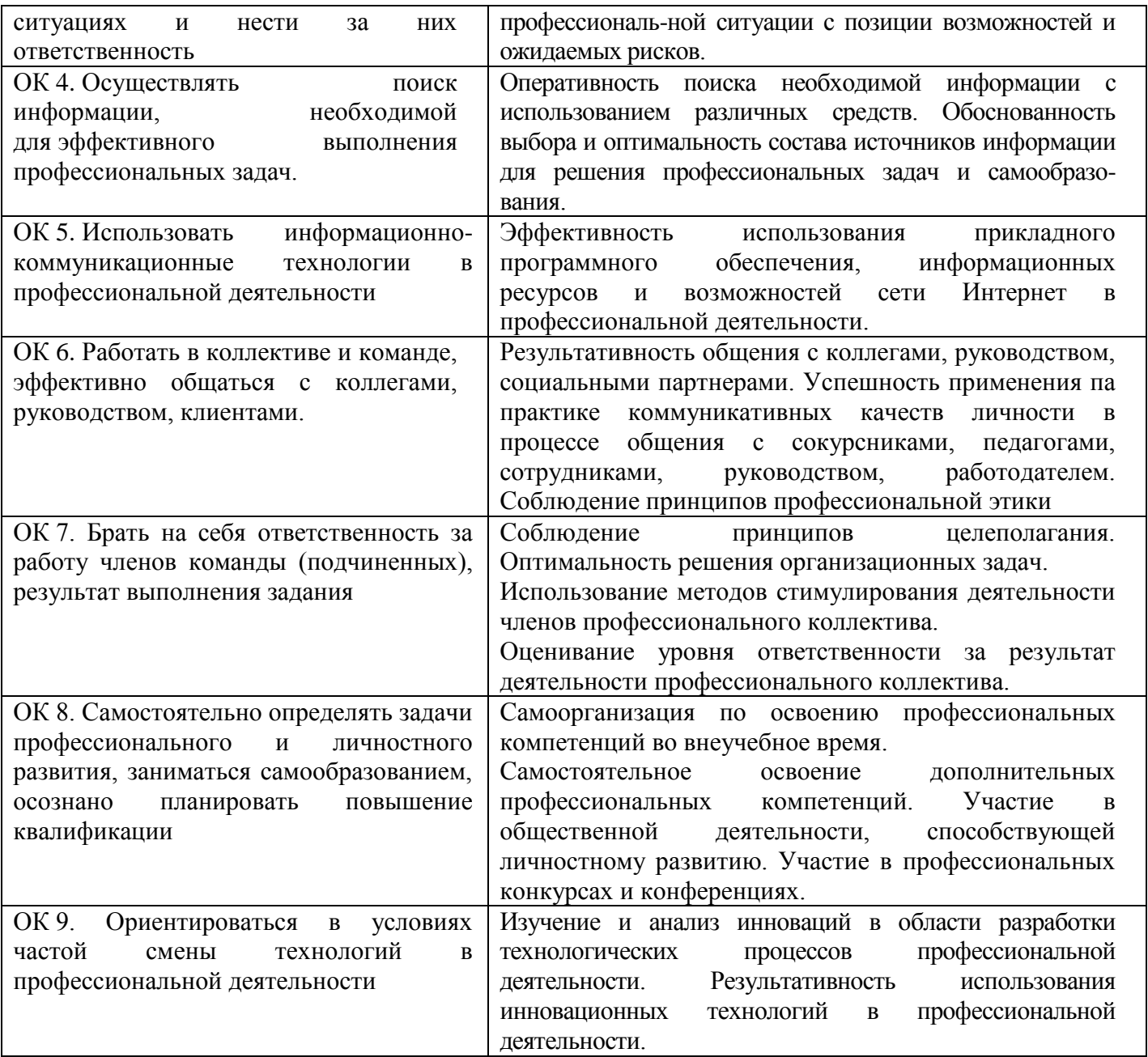

Содержание дисциплины поможет Вам подготовиться к последующему освоению специальности.

**Внимание!** Если в ходе изучения дисциплины у Вас возникают трудности, то Вы всегда можете прийти к преподавателю на консультации, которые проводятся согласно графику.

# **ОБРАЗОВАТЕЛЬНЫЙ МАРШРУТ ПО ДИСЦИПЛИНЕ**

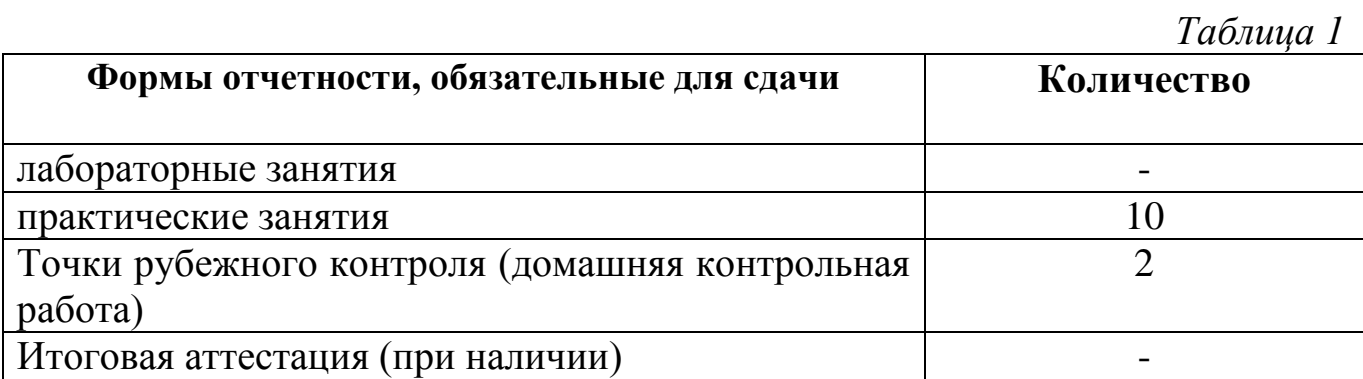

**Желаем Вам удачи!**

### **СОДЕРЖАНИЕ ДИСЦИПЛИНЫ СОЗДАНИЕ МНОГОСТРАНИЧНОГО ДОКУМЕНТА WORD**

- 1. Подготовьте текстовый процессор MS Word к работе (смотри **Приложение 1**).
- 2. Наберите и отредактируйте текст в соответствии с правилами ввода русскоязычного текста (смотри **Приложение 1**).
- 3. Установите красные строки в документе 1,5 см., проверьте вариант выравнивания текста (по ширине), интервал перед и после абзаца (0 пт.), междустрочный интервал (одинарный).

Для этого выделите весь текст, на вкладке ГЛАВНАЯ вызовите диалоговое окно группы *Абзац*, нажав на кнопку  $\boxed{\phantom{a}}$ . Сравните настройки с рисунком 1.

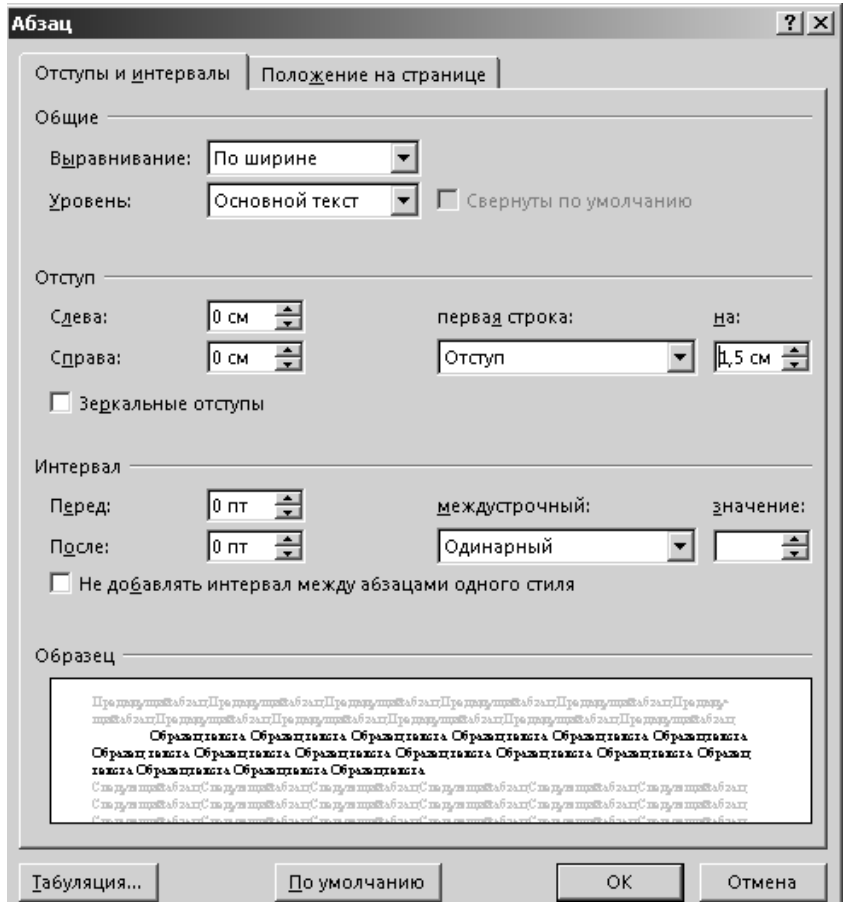

**Рис. 1** Диалоговое окно *Абзац*

- 4. Оформите заголовки и подзаголовки в тексте, придерживаясь следующих правил:
- Заголовок пишут заглавными буквами;
- Размер шрифта в заголовках устанавливается на 2-4 пт. больше размера шрифта основного текста (т. е. 14-16 пт.);
- Начертание шрифта в заголовках полужирный;
- Переносы слов в заголовках не разрешаются;
- В конце заголовка точка не ставиться, а остальные знаки препинания сохраняются. Если заголовок состоит из двух предложений, то в конце первого предложения точка ставиться, а в конце второго нет. Такой заголовок желательно разбить на строки так, чтобы точка попадала внутрь строки, а не заканчивала ее;
- Односложные заголовки могут оформляться с использованием разряженного интервала между символами;
- Заголовок всегда располагается на одной странице с тем текстом, к которому относится

(до заголовка или после него должно быть не менее 3-х строк текста);

- Текст от заголовка пишут через 2-3 интервала (т. е. 12-18 пт.);
- Подзаголовки пишутся строчными буквами без подчеркивания. Правила расположения подзаголовков те же, что и заголовков. Расстояние между заголовком и подзаголовком 2 интервала (т. е 12 пт);
- Заголовки и подзаголовки располагаются в тексте двумя способами: по центру или по левому краю.

Выполняются эти настройки с помощью диалоговых окон *Абзац* и *Шрифт*, которые можно вызвать, щелкнув правой кнопкой мыши по выделенному фрагменту текста.

5. Проверьте правильность оформления списков в документе.

Списки в документе можно создать с помощью кнопок на вкладке ГЛАВНАЯ (рис. 2).

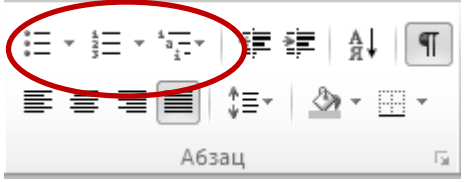

**Рис. 2** Кнопки создания списков

Для деловых документов стоит выбирать маркер в виде черного круга или квадрата. Маркер должен находиться на нулевой позиции, а текст отступать от него на 1,5 см. Такие же правила сохраняются для нумерованных списков.

Если отступы в списке не соответствуют правилам, проведите их настройку. Для этого выделите список, вызовите контекстное меню и выберите пункт *Изменить отступы в списке,* измените данные согласно рис. 3.

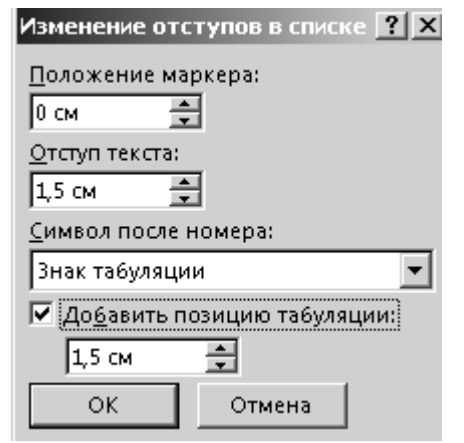

**Рис. 3** Изменение отступов в списке

6. Оформите титульный лист для своего документа.

Для этого в начале текста вставьте новую страницу (Ctrl+Enter) и воспользуйтесь **Приложением 2**.

7. Пронумеруйте страницы в своем многостраничном документе. Номер должен располагаться внизу страницы по центру.

Для этого перейдите на вкладку ВСТАВКА, в группе *Колонтитулы* воспользуйтесь кнопкой - Номер страницы ▼ далее выберите *Внизу страницы → Простой номер 2*.

**Обратите внимание** на то, что титульный лист не должен быть пронумерован. Поэтому необходимо выполнить следующее:

- Дважды щелкните на поле с номером (вы перейдете в режим работы с колонтитулами);
- Перейдите на вкладку КОНСТРУКТОР;
- Поставьте галочку в поле Особый колонтитул для первой страницы (рис.4)

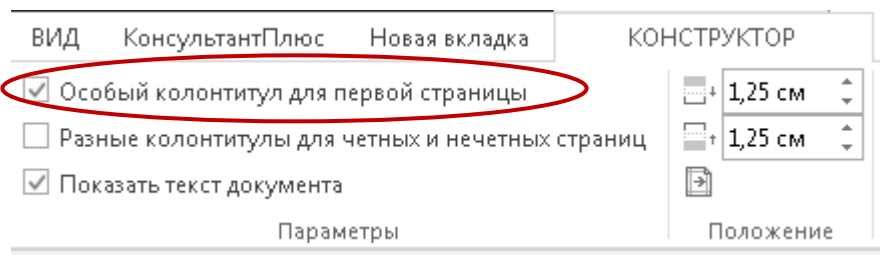

#### **Рис. 4** Настройка колонтитулов

8. Добавьте в документ верхний колонтитул, который должен содержат ваши ФИО и номер группы.

Для этого перейдите на вкладку ВСТАВКА, воспользуйтесь кнопкой *Верхний колонтитул → Пустой*. Введите текст колонтитула. Установите галочку *Особый колонтитул для первой страницы* для того чтобы колонтитул не отображался на титульном листе.

9. Оформите автоматическое оглавление для своего многостраничного документа.

Для этого воспользуйтесь инструкцией из **Приложения 3**.

10. Оформите список используемых источников.

Для этого в конце документа добавьте новую страницу (Ctrl+Enter). Сделайте заголовок: **Список используемых источников**. С помощью нумерованного списка оформите все использованные вами источники, включая Интернет-ресурсы, по приведенным ниже примерам:

- Этикет делового общения: учеб. пособие для нач. проф. образования [Текст]. — М. : Издательский центр «Академия», 2012. — 192 с.
- Иванов Д. А. Компетенции и компетентностный подход в современном образовании [Текст]. // Завуч. Управление современной школой. — № 1. — 2008. — С. 4-24.
- Вечерская М. Как называли детей наши предки? [Электронный документ] — URL:http: shkolazhizni.ru/culture/articles/26281
- Электронные услуги интересны гражданам, а не Государству: мнение экспертов //PRNews [Электронный документ] — URL:http://www.prnews.ru

**Внимание**! После добавления этой страницы обновите оглавление в документе **(Приложение 3)**.

11. Расставьте в документе ссылки на информационные источники.

Для этого в конце блока информации, взятой из одного источника, поставьте в квадратных скобках номер этого источника.

12. Распечатайте документ. Для этого перейдите на вкладку ФАЙЛ и выберите пункт *Печать*. Сделайте настройки в соответствии с рисунком 5. Нажмите на кнопку Печать.

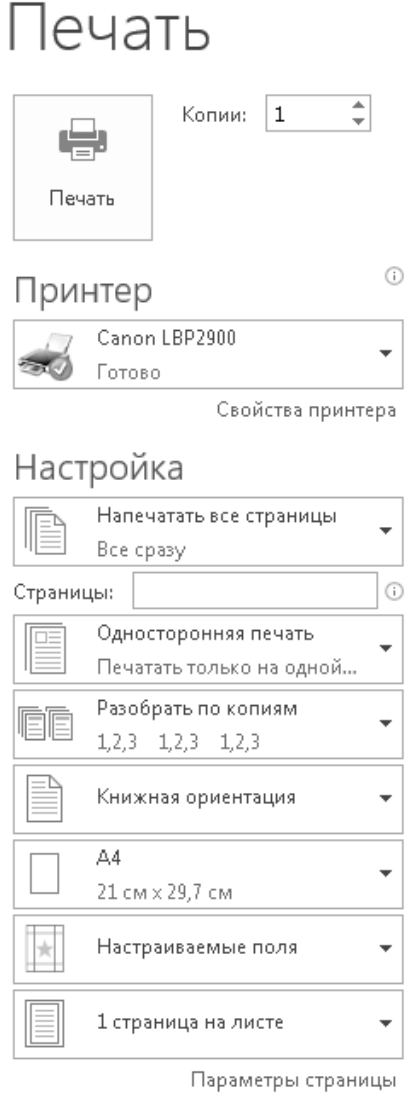

**Рис. 5** Настройка печати документа

### **ПРАВИЛА ВВОДА РУССКОЯЗЫЧНОГО ТЕКСТА**

Прежде чем приступать к созданию нового документа необходимо **подготовить текстовый процессор** Microsoft Word к работе.

- 1. Разверните окно приложения и окно документа на весь экран.
- 2. Работая с документом, используйте режим разметки страницы (ВИД→РАЗМЕТКА СТРАНИЦЫ), чтобы представлять, как располагается текст на листе.
- 3. При форматировании документов очень важно, чтобы одновременно были видны правый и левый края листа. Для этого выполните ВИД→МАСШТАБ→ПО ШИРИНЕ СТРАНИЦЫ.
- 4. Работать нужно в режиме включенных спецсимволов, которые помогут избежать ошибок при наборе текста. Для выведения на экран всех непечатаемых символов необходимо выполнить ГЛАВНАЯ $\rightarrow$ кнопка  $\overline{\P}$
- 5. Установите выравнивание по ширине (ГЛАВНАЯ $\rightarrow$ кнопка $\equiv$ ).
- 6. При выравнивании текста по ширине могут возникнуть слишком большие интервалы между словами. Чтобы избежать этого, необходимо установить перенос в словах РАЗМЕТКА СТРАНИЦЫ→РАССТАНОВКА ПЕРЕНОСОВ→АВТО.
- 7. Установите параметры страницы. Для этого выполните РАЗМЕТКА СТРАНИЦЫ→ПОЛЯ→НАСТРАИВАЕМЫЕ ПОЛЯ. Вкладка ПОЛЯ: верхнее — 2 см, нижнее — 2 см, левое — 2,5 см, правое — 1 см., ориентация — книжная (при необходимости — альбомная). Вкладка РАЗМЕР БУМАГИ: размер бумаги — А4.
- 8. Установите тип шрифта **Times New Roman** и размер шрифта **12 пт**. Выполните это на панели инструментов ГЛАВНАЯ или через контекстное меню, нажав правой кнопкой мыши и выбрав команду Шрифт.
- 9. Проверьте абзацные отступы и интервалы. Щелкните правой кнопкой мыши, выберите пункт Абзац. В появившемся диалоговом окне установите: отступы слева и справа 0 пт., интервал перед — 0 пт., интервал после — 0 пт., интервал междустрочный — одинарный.

При наборе текстового документа необходимо соблюдать **правила ввода** русскоязычного текста, что в дальнейшем поможет вам быстрее выполнять операции по форматированию текста.

- 1. В документе Word не должно быть напечатано **более одного** пробела.
- 2. Клавиша **Enter** нажимается только тогда, когда закончен абзац.
- 3. Для создания новой страницы необходимо использовать сочетание клавиш **Ctrl+Enter**.
- 4. Использовать символ дефис (-) нужно в сложных словах типа *темно-серый*. Для улучшения внешнего вида документа можно пользоваться неразрывным дефисом (**Ctrl+Shift+дефис**). Неразрывный дефис препятствует разрыву слов, связанных дефисом.
- 5. Использовать символ длинного тире (—), который вставляется в текст клавишами **Ctrl+Alt+минус** (на цифровой клавиатуре) вместо пропущенного глагола-связки, например, Москва°— столица России.
- 6. В русскоязычном наборе пробел обязательно ставиться:

**После** знаков препинания (запятой, точки, точки с запятой, двоеточия, многоточия в конце предложения, вопросительного и восклицательного знака, закрывающей скобки или закрывающей кавычки).

**До,** открывающей скобки, открывающей кавычки, многоточия в начале предложения.

И **до** и **после** длинного тире, причем **до** длинного тире ставиться **неразрывный пробел** (Ctrl+Shift+пробел), а после обычный.

- 7. Используют неразрывный пробел (Ctrl+Shift+пробел):
- Между двумя инициалами, инициалами и фамилией, например, *П.°П.°Петров*.
- Между числами и относящимися к ним единицам измерения, например, *10°кг*, *2005°г*., *56°км*, *300°рублей*, *67°%*, *Петр°I*.
- Между сокращенными обращениями и фамилией, например, *г-н*°*Иванов*.
- После географических сокращений, например, *г°Братск*, *ул.°Приморская*, *р.°Ангара*.
- Между знаками № и § и относящимся к ним числам, например, *№°63, §°39*.
- В датах, например, *31°декабря°2005°года* (Исключение 31.12.2005).
- В числительных, например, *тридцать°шесть*.
- Между классами многозначных чисел, например, *45°456*.
- Внутри сокращений, например, *и°т.°д., и°т.°п., и°пр.*
- После одно- и двухбуквенных слов, например, *Там в°дали за°рекой*.
- *8.* Для ввода римских цифр используют заглавные латинские буквы *I, V, X, L, C, D,*

#### **Внешний вид непечатаемых символов**

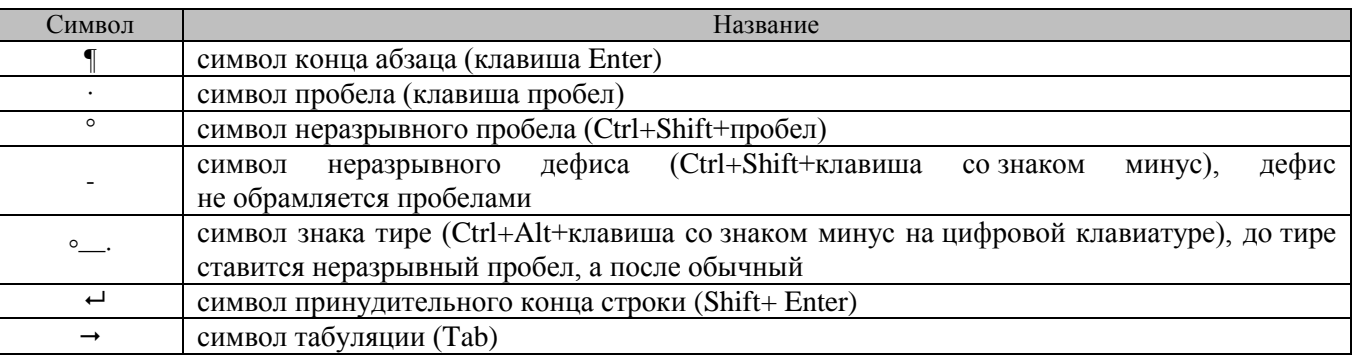

#### **ПРИЛОЖЕНИЕ 2**

### **ОБРАЗЕЦ ОФОРМЛЕНИЯ ТИТУЛЬНОГО ЛИСТА**

ГОСУДАРСТВЕННОЕ БЮДЖЕТНОЕ ПРОФЕССИОНАЛЬНОЕ ОБРАЗОВАТЕЛНОЕ УЧРЕЖДЕНИЕ ИРКУТСКОЙ ОБЛАСТИ **«БРАТСКИЙ ПРОМЫШЛЕННЫЙ ТЕХНИКУМ»**

### **РЕФЕРАТ ПО УЧЕБНОЙ ДИСЦИПЛИНЕ ИНФОРМАТИКА Тема: «История развития микропроцессоров»**

**Выполнил И. И. Петров И. И. Петров студент группы СДМ-46**

**Проверил А. В. Петрович преподаватель информационных дисциплин**

### **ИНСТРУКЦИЯ ПО СОЗДАНИЮ АВТОМАТИЧЕСКОГО ОГЛАВЛЕНИЯ**

1. Создайте стиль для заголовков первого уровня. Для этого:

Установите курсор в свободное место текстового документа. На вкладке ГЛАВНАЯ, разверните *Стили* и щелкните правой кнопкой мыши по надписи Заголовок 1 (см. рисунок 1) и выберите пункт *Изменить…*

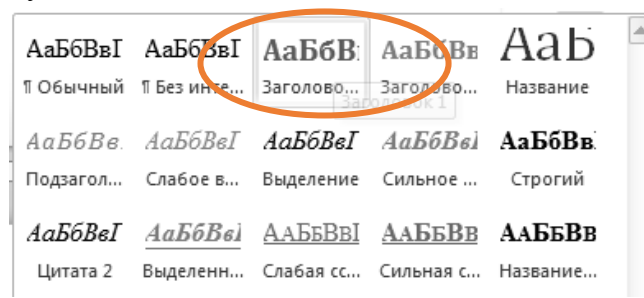

#### **Рис. 1** Диалоговое окно Стили

В появившемся диалоговом окне сделайте настройки в соответствии с рисунком 2.

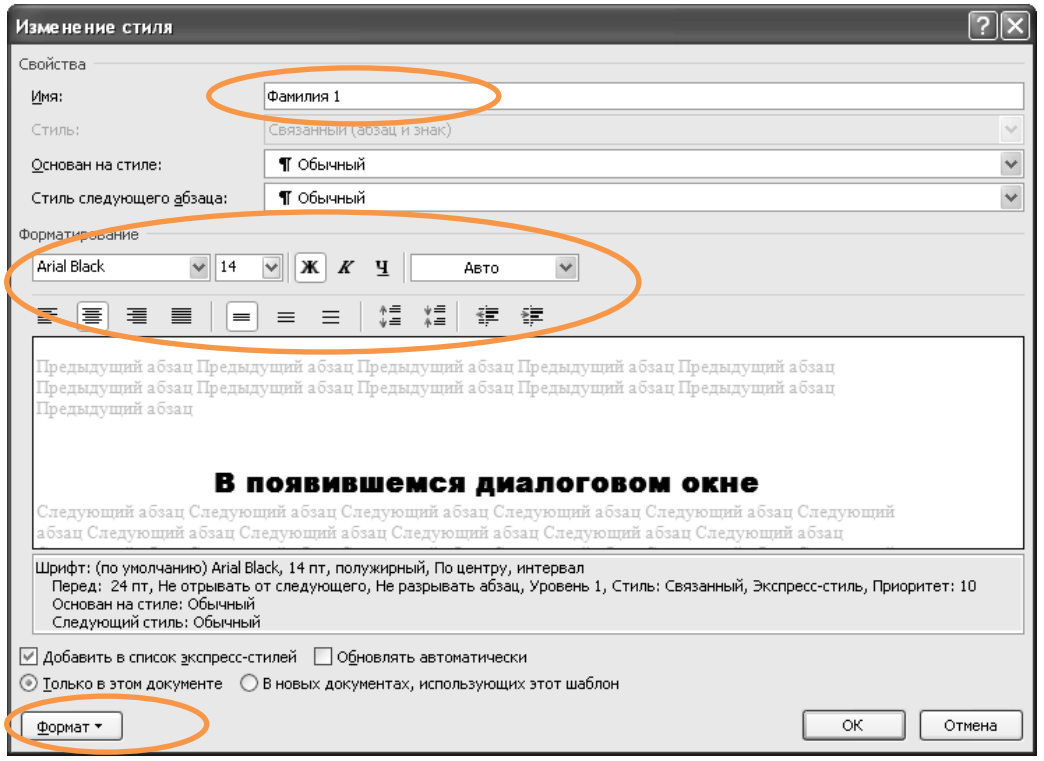

#### **Рис. 2** Диалоговое окно Изменение стиля

*Примечание:* в поле Имя введите свою фамилию и номер 1.

Далее щелкните по кнопке *Формат*, затем выберите пункт *Абзац* и задайте Уровень 1 и интервал после 12 пт.

Также следует выполнить настройку шрифта. Формат->Шрифт->Все прописные.

2. Создать стиль для заголовков второго уровня (подзаголовков). Для этого:

На вкладке ГЛАВНАЯ разверните *Стили* и щелкните правой кнопкой мыши по надписи Заголовок 2 и выберите пункт *Изменить…*

В появившемся диалоговом окне сделайте настройки в соответствии с рисунком 3.

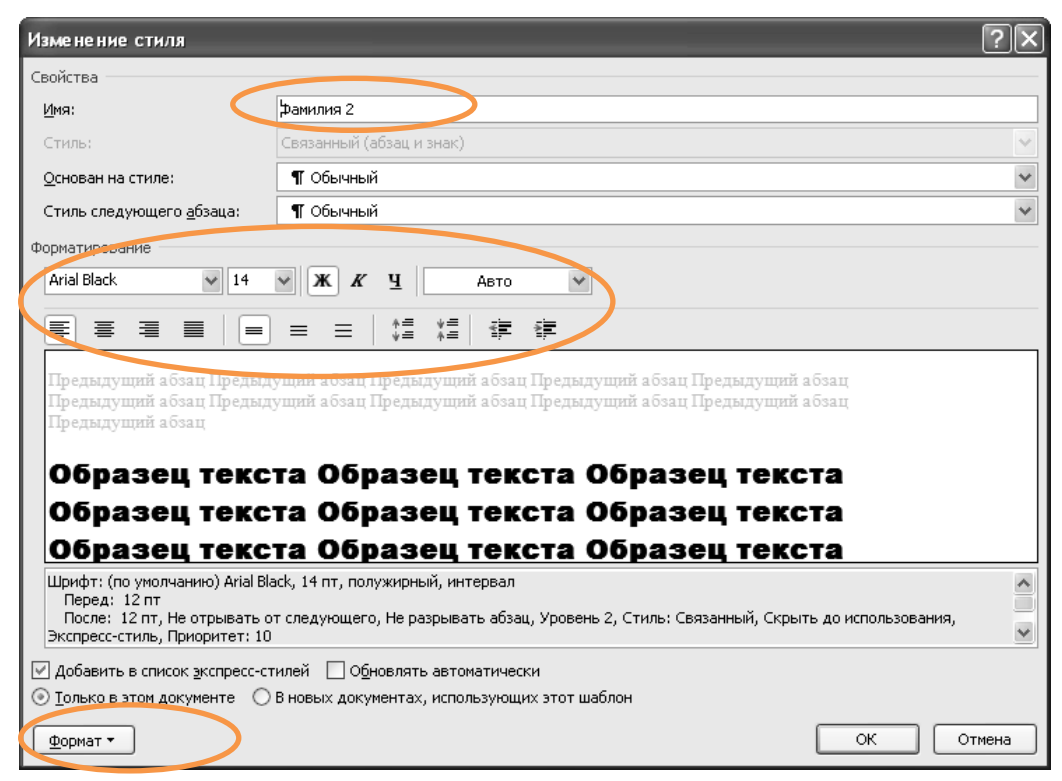

#### **Рис. 3** Диалоговое окно Изменение стиля.

*Примечание:* в поле Имя введите свою фамилию и номер 2.

Щелкните по кнопке *Формат*, затем выберите пункт *Абзац* и задайте Уровень 2 и интервал перед 12 пт., интервал после 12 пт.

3. Применить созданные стили для заголовков и подзаголовков. Для этого:

Выделите заголовок и щелкните по названию стиля Фамилия 1, аналогично применяем стиль ко всем заголовкам. Затем выделите подзаголовки и назначьте им стиль Фамилия 2.

4. Сформируйте автоматическое оглавление. Для этого:

После титульного листа добавьте новую страницу. Перейдите на вкладку ССЫЛКИ и слева нажмите кнопку "Оглавление" (рисунок 4). Word на выбор даст несколько вариантов его составления, обычно выбирают **Автособираемое оглавление 1**.

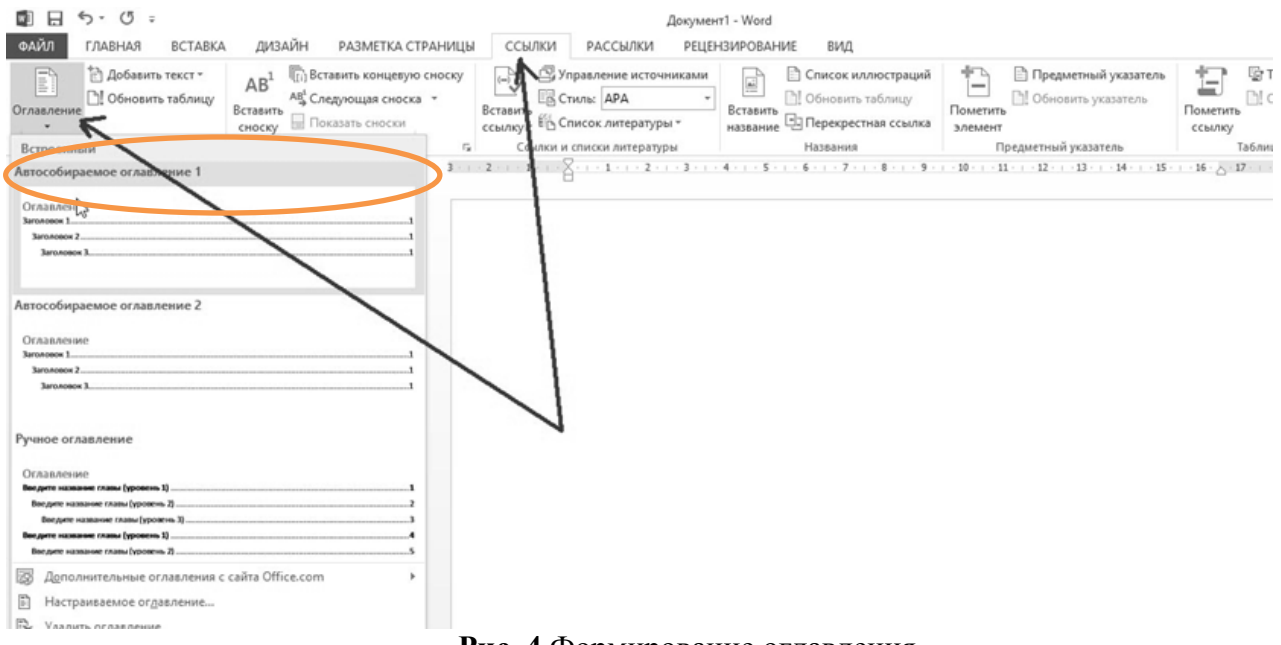

**Рис. 4** Формирование оглавления

5. После вашего выбора, вы увидите, как Word составит оглавление со ссылками на ваши

заголовки. Очень удобно, номера страниц проставились автоматически и вы можете их использовать для быстрого перехода по всему документу.

Проверьте работоспособность созданного оглавления. Для этого:

Наведите курсор мыши на нужный вам пункт в оглавлении, зажмите клавишу Ctrl и щелкните левой кнопкой мыши по пункту оглавления. Word переместит вас в нужное место в документе.

6. При добавлении в документ страницы или нескольких страниц, меняется нумерация страниц, поэтому оглавление в документе необходимо обновить. Для этого:

Примените стилевое оформление к новым заголовкам и подзаголовкам. Затем выделите

оглавление и щелкните по кнопке [1] Обновить таблицу... , которая появится сверху над оглавлением. В появившемся диалоговом окне (Рис. 5), выберите пункт *Обновить целиком*. После этих действий оглавление обновиться.

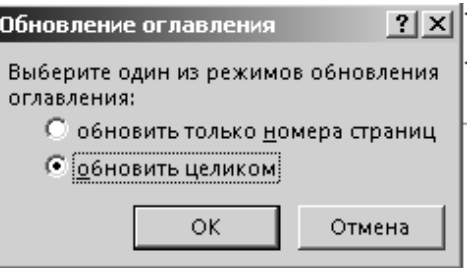

**Рис. 5** Обновление оглавления документа

### **ДОМАШНЯЯ КОНТРОЛЬНАЯ РАБОТА ПО ИНФОРМАТИКЕ**

### **Требования к оформлению**

В соответствии с учебным планом студенты-заочники выполняют контрольную работу по курсу информатики.

Контрольная работа должна включать:

Распечатанный отчет о выполнении работы содержащий:

- титульный лист;
- содержание (оглавление) работы, сформированное автоматически в программе Microsoft (MS) Word;
- результаты выполнения задания отчет (см. требования по оформлению);
- список используемой литературы.

### **ТРЕБОВАНИЯ К ОФОРМЛЕНИЮ ДОКУМЕНТОВ В ТЕКСТОВОМ ПРОЦЕССОРЕ MS WORD**

**Поля:** верхнее — 2 см.; нижнее — 2 см.; правое — 1 см.; левое — 2,2 см.;

**Размер бумаги:** А4;

**Ориентация:** книжная;

**Шрифт текста:** Times New Roman, размер основного текста 12 пт., начертание обычное; **Расстановка переносов:** автоматическая;

**Оформление абзацев:**

- выравнивание по ширине;
- красная строка 1,5 см;
- междустрочный интервал одинарный;

**Нумерация страниц:** внизу страницы по центру;

**Верхний колонтитул:** ФИО, название и номер группы;

**Оформление заголовков:** полужирный шрифт, все буквы прописные, размер шрифта 14 пт., интервал после заголовка 2 пт., (точка в конце заголовка не ставится), выравнивание по центру;

**Оформление подзаголовков:** полужирный шрифт, размер шрифта 14 пт., интервал после заголовка 2 пт., (точка в конце подзаголовка не ставится), выравнивание по левому краю;

**Оформление списков:** положение маркера — 0 см., отступ текста — 1,5 см., вид маркера черный круг.

**Оформление таблиц:** нумеруются арабскими цифрами по порядку упоминания (например, Таблица 1), выравнивание по левому краю; название таблицы указывается под таблицей и выравнивается по центру, размер шрифта в таблицах допускается уменьшать, интервал в таблицах одинарный.

**Внимание! Работу необходимо сдать за три недели до выхода на сессию.**

#### **ЗАДАНИЕ**

В рамках задания необходимо рассмотреть тему, соответствующую вашему варианту (номер варианта по списку в журнале). В отчет MS Word можно включать рисунки и диаграммы, если это необходимо, а также обязательно применить различные элементы форматирования текста для его наглядности и акцентирования внимания на ключевых положениях. При составлении отчета можно воспользоваться литературой из рекомендуемого библиографического списка или выбрать самостоятельно, подбор новейшей литературы приветствуется.

#### **Вариант 1.**

#### **Понятие информации, ее свойства**.

Общая характеристика процессов сбора, передачи, обработки и накопления информации. Сообщения, данные, информация, атрибутивные свойства информации, показатели качества информации, формы представления информации. Системы передачи информации

#### **Вариант 2.**

#### **Состав персонального компьютера типа IBM PC.**

Системный блок и его основные устройства, характеристики мониторов, периферийное оборудование (принтер, сканер, модем и др.), внутренняя и внешняя память, дисковые устройства, системы мультимедиа.

#### **Вариант 3.**

#### **Стандартные приложения Windows.**

Стандартные прикладные программы Windows. Принципы внедрения и связывания объектов. Служебные приложения Windows. Стандартные средства мультимедиа.

#### **Вариант 4.**

#### **Офисное ПО.**

Состав, назначение и краткая характеристика программ пакета Microsoft Office. Назначение и функциональные возможности текстовых, графических и табличных процессоров, средств презентационной графики.

#### **Вариант 5.**

#### **Базы данных и базы знаний.**

Основы понятия базы данных. Характеристика возможностей систем управления базами данных (СУБД). Назначение, классификация и возможности баз знаний (экспертных систем).

#### **Вариант 6.**

#### **Справочные правовые системы (СПС).**

Компьютерные системы, базы данных. Развитие компьютерных правовых систем в России. Поисковые и аналитические возможности СПС.

#### **Вариант 7.**

#### **Компьютерные сети. Интернет.**

Компьютерные сети и их классификация. Локальные сети. Глобальные сети. Сеть Internet. Основные понятия. Службы Интернета. Подключение к Интернету. Популярные браузеры по Интернету.

#### **Вариант 8.**

#### **Компьютерная безопасность.**

Угрозы компьютерной безопасности. Компьютерные вирусы, их основные типы. Методы и средства защиты от компьютерных вирусов. Защита информации в Интернете.

#### **Вариант 9.**

#### **Электронная цифровая подпись (ЭЦП).**

Понятие об электронной цифровой подписи. Техническое, организационное и правовое обеспечение электронной цифровой подписи.

#### **Вариант 10.**

#### **Сервисное программное обеспечение.**

Служебные программы. Программы утилиты. Программы архивации. Их назначение и краткая характеристика.

#### **Вариант 11.**

#### **Общесистемное и прикладное ПО.**

Назначение, общая характеристика и классификация программного обеспечения.

#### **Вариант 12.**

#### **Измерение информации. Кодирование данных в ЭВМ.**

Меры и единицы количества и объема информации. Разные подходы к измерению информации. Кодирование данных в ЭВМ: кодирование текстовой, графической и звуковой информации.

#### **Вариант 13.**

#### **Техническое обеспечение информационных систем.**

Устройства ЭВМ и периферийное оборудование: компьютеры, оргтехника, средства связи коммуникаций, сетевое оборудование.

#### **Вариант 14.**

#### **Средства автоматизации делопроизводства.**

Современные подходы к автоматизации делопроизводства. Средства преобразования бумажных документов в электронную форму. Функциональные требования к системам организации делопроизводства. Пакеты прикладных программ организации электронного документооборота.

#### **Вариант 15.**

#### **Операционная система (ОС) Windows.**

Понятие и функции ОС. Основные объекты и приемы управления ОС Windows. Структура файловой системы. Интерфейс ОС Windows. Работа объектами файловой системы.

### **ИНФОРМАЦИОННОЕ ОБЕСПЕЧЕНИЕ ДИСЦИПЛИНЫ**

#### **Основные источники:**

1. Михеева Е.В. Практикум по информации: учеб. пособие. – М., 2004.

2. Уваров В.М., Силакова Л.А., Красникова Н.Е. Практикум по основам информатики и вычислительной техники: учеб. пособие. – М., 2005.

3. Угринович Н.Д. и др. Практикум по информатике и информационным технологиям 10– 11 кл. – М., 2002.

4. Сергеева И. И., А. А. Музалевская, Н. В. Тарасова Информатика: учебник. — М.: ИД «ФОРУМ»: ИНФРА-М, 2009.

5. Цветкова М.С. Информатика и ИКТ: учебник для нач. и сред. проф. Образования / М.С. Цветкова , Л.С. Великович. – 5-е изд., стер. – М. : Издательский центр «Академия», 2013.

6. Астафьева Н.Е. Информатика и ИКТ: практикум для профессий и специальностей технического и социально-экономического профилей: учеб. Пособие для студ. Учреждений сред. проф. Образования / Н.Е. Астафьева, С.А. Гаврилова, М.С. Цветкова; под ред. М.С. Цветковой. – 4-е изд., стер. – М. : Издательский центр «Академия», 2014

#### **Дополнительные источники:**

1. Кузнецов А.А. и др. Информатика, тестовые задания. – М., 2006.

2. Михеева Е.В., Титова О.И. Информатика: учебник. – М., 2005.

- 3. Самылкина Н.Н. Построение тестовых задач по информатике. Методическое пособие. М., 2006.
- 4. Семакин И.Г. и др. Информатика. Структурированный конспект базового курса. М., 2004.
- 5. Семакин И.Г., Хеннер Е.К. Информатика. Учебник 10-11 кл. М., 2007.
- 6. Угринович Н.Д. Преподавание курса «Информатика и ИКТ» 7–11 классы. М., 2005.

**Петухова Елена Геннадьевна**

**Преподаватель математики и информационных дисциплин**

**Государственное бюджетное профессиональное образовательное учреждение Иркутской области «Братский промышленный техникум»**

### **УЧЕБНО-МЕТОДИЧЕСКИЙ КОМПЛЕКС ПО ДИСЦИПЛИНЕ**

### **ИНФОРМАТИКА**

*основной профессиональной образовательной программы по специальности СПО* **23.02.04 Техническая эксплуатация подъемно-транспортных, строительных, дорожных машин и оборудования (в строительстве)** *для студентов заочной формы обучения*